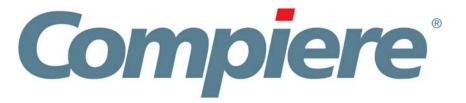

# Compiere 3.2 Release Notes

November 28, 2008

# **Table of Contents**

Compiere 3.2 Release Notes

| Compiere 3.2 Release Summary                                                        |                                 |
|-------------------------------------------------------------------------------------|---------------------------------|
| Audience                                                                            | 3                               |
| Prerequisites                                                                       |                                 |
| Software Management                                                                 | 3                               |
| Previous InstallationsRecommended Infrastructure                                    |                                 |
| Process to Log Support Requests for Compiere 3.2                                    |                                 |
| Update/Migration Procedure                                                          | 3                               |
| Install Procedure                                                                   | 3                               |
| Application Extensions                                                              |                                 |
| Delete Client and Delete Client TransactionsCompiere 3.2.1 Service Pack Information | 3                               |
|                                                                                     |                                 |
| New In Compiere 3.2  Warehouse Management                                           | Compiere Warehouse Management 4 |
| Business View Layer                                                                 | Compiere Professional Edition 4 |
| New Data Dictionary Feature: Value Assignment                                       | 4                               |
| Account Balance Summary                                                             | 4<br>4                          |
| Reports EnhancementsProvision New Tenants Enhancements                              | 4                               |
| Login Message Broadcast system Enhancement                                          | 5                               |
| Request Enhancements                                                                | 5                               |
| Translation Enhancements                                                            | Compiers Prefereignal Edition 5 |
| Additional Enhancements                                                             |                                 |
| The Web User Interface in Compiere 3.2  Web User Interface Compiere 3.2             | Compiere Professional Edition 5 |
|                                                                                     |                                 |
| Fixed Issues for Compiere 3.2                                                       |                                 |
| Product Enhancements for Compiere 3.2                                               |                                 |
| Known Issues in the Migration Process                                               |                                 |
| Known Issues in the Install Process                                                 | 7                               |
| Known Issues in Compiere 3.2                                                        | 9                               |
| Appendix A                                                                          |                                 |
| Compiere 3.2 Migration Instructions                                                 |                                 |
| Prerequisites                                                                       |                                 |
| Migration                                                                           |                                 |
| Preserving Customizations                                                           |                                 |
| Migration Steps                                                                     | 11                              |
| Preparation                                                                         |                                 |
| Post Migration Steps for RMA/RTV                                                    |                                 |
|                                                                                     |                                 |
| Appendix B                                                                          |                                 |
| Compiere 3.2 Installation Instructions Prerequisites                                |                                 |
| Database Installation                                                               | 24                              |
| Java Installation                                                                   | 24                              |
| Download Compiere                                                                   | 24                              |
| Run Application Server                                                              | 31                              |
| Start Compiere                                                                      | 32                              |
| Appendix C                                                                          | 33                              |
| Compiere 3.2 Application Extensions                                                 | 34                              |
| Registration of Application Extensions – Application Provider (Partner)             | 34                              |
| Creation of Application .car file – Application Provider (Partner)                  | 36<br>                          |
|                                                                                     |                                 |
| Appendix D                                                                          | 39                              |
| Delete Client and Delete Client Transactions                                        | 40                              |
| Appendix E                                                                          | 42                              |
| Fixed Issues for Compiere 3.2.1                                                     |                                 |
| Product Enhancements for Compiere 3.2.1                                             |                                 |
| Known Issues in the Install Process of Compiere 3.2.1                               |                                 |
| Known Issues in Compiere 3.2.1                                                      |                                 |
| 1(1101111 133463 III 00111pici 6 3.2.1                                              | 43                              |

## **Compiere 3.2 Release Summary**

Compiere 3.2 is a major release that adds more than 30 new, functional, technical, and business analysis enhancements. This new release continues Compiere's commitment to building open source applications that drive down costs and complexities of ERP. Visit <a href="http://www.compiere.com/products/new-compiere-erp-3-2.php">http://www.compiere.com/products/new-compiere-erp-3-2.php</a> to learn more about the Compiere 3.2 benefits.

Certain features in Compiere 3.2 require a Compiere Professional Edition subscription. Contact a Compiere Authorized Partner or Compiere Sales (http://www.compiere.com/company/contact-us.php) to acquire Compiere Professional Edition.

Compiere 3.2 may include certain prototype features and beta functionality as indicated in their respective user interfaces with a beta checkbox. These are not recommended for production. They are intended for only for evaluation as beta functionality.

#### **Audience**

This guide is designed for Compiere Business Partners and Customers. It provides essential information for current Compiere administrators planning to install or migrate (upgrade) to Compiere 3.2.

### **Prerequisites**

- Working knowledge of Compiere ERP and CRM
- Compiere Web Store Access

- Sun Java 1.6.0 Update 5 or Later
- Database Oracle XE, Oracle 10gR2, Oracle 11g, or EnterpriseDB Postgres Plus Advanced Server 8.3

## **Software Management**

#### **Previous Installations**

You can download the Compiere 3.2 from <a href="http://www.compiere.com/wstore">http://www.compiere.com/wstore</a>. The migration tool will bring you up directly to Compiere 3.2 plus all the cumulative fixes included in the service packs without having to migrate to an intermediate release.

#### Recommended Infrastructure

- Sun Java JDK 6 Update 5 or Later (not just JRE)
   also known as Sun Java SDK.
- Database Oracle XE, Oracle 10gR2, Oracle 11g, or EnterpriseDB Postgres Plus Advanced Server 8.3.

Tip: It is Mandatory to use a Unicode character set.

 Database approved Linux Operating System, Windows 2003 or Windows XP

- TCP/IP connection and Internet access
- Disk Space: > 5 GB (includes database)
- Swap Space: > 1GB
- Memory: > 512 MB Recommended: > 1 GB
- Firefox Browser 3.0 is recommended for Web User Interface.

## **Process to Log Support Requests for Compiere 3.2**

To ensure timely service for any issues, we require that all new cases into Compiere's Case Management system. Start logging support requests by following the steps described in <u>Support Requests</u> on our web page.

## **Update/Migration Procedure**

See Appendix A

#### **Install Procedure**

See Appendix B

### **Application Extensions**

See Appendix C

#### **Delete Client and Delete Client Transactions**

See Appendix D

### Compiere 3.2.1 Service Pack Information

See Appendix E

### **New In Compiere 3.2**

The following is a detailed description of the enhancements made available in Compiere 3.2.

#### **Warehouse Management**

Compiere Warehouse Management

Compiere introduces Warehouse Management in 3.2. A warehouse management system, or (WMS), is a key part of the supply chain, and is used to control the movement and storage of material within a warehouse, and process the associated transactions, including shipping, receiving, putaway, and picking.

The following lists the main features added to the Warehouse Management Functionality:

- Zones and Zone Relationships
- Warehouse Management Rules Engine
- Wave Planning
- Warehouse Replenishment

- Warehouse Task Management
- Streamlined Receiving
- Directed Picking and Putaway
- Reports

### **Business View Layer**

Compiere Professional Edition

In 3.2 the Business View Layer enables report designers and users to access business data from an optimized reporting schema that incorporates user-friendly field names, Compiere's role-based security, and database security. Compiere 3.2 includes pre-defined business views spanning customer, vendor, product, invoice, shipment, and material receipt objects. Customers can create additional Business Views in a single step from within the Compiere system.

In 3.2, we have added a default BVL database user called 'CompiereBVL" with the same password as the Compiere user, which will contain all the business views published by the user.

*Important:* In the 3.1 release, this step was done as a setup using 'Initial BVL Setup' window. The 'Initial BVL setup' is no longer included in 3.2. For 3.1 users who have already setup their BVL using 'Initial BVL setup,' this will not be overwritten. Compiere will not create the "CompiereBVL" user in 3.2 and the initial set up will be maintained.

In 3.2, we have also added 2 sample Jasper reports called 'Customer Contact' and 'Customers and Partners' that can be used as an example to integrate Jasper reports with BVL. These reports are based on business views under the "CompiereBVL" user mentioned earlier. For users who have already setup BVL in 3.1 release, the query within the sample reports should be modified to refer to the BVL user created in 'Initial BVL Setup'. This can be done using a tool of your choice to create Jasper reports (like iReport, JasperAssistant, etc)

## **New Data Dictionary Feature: Value Assignment**

Compiere 3.2 provides the ability to dynamically create default field values when a new record is created (SQL, constant, preferences). In addition to this, Value Assignments allow the ability to set values after the user presses save, just before a record is saved. This could be used to create a default value without user intervention or if the user fails to define a value. Another use is to assign a certain value based on other fields. Value Assignments are basically a declarative way to define before-insert/update/delete trigger.

## **Account Balance Summary**

Compiere 3.2 provides the ability to store and manage account balances by user-specified granularity of summarization. By default, the Update Accounting Balances process accumulates the accounting transactions of each day for each combination of the accounting schema elements. These values are stored in the Accounting Fact Balances table, which is the source of data for all Financial reports.

Compiere provides a new screen called Balance Aggregation, which allows users to summarize accounting data by Calendar Week, Month, and Day. Choosing the option of Calendar Month will reduce the number of records in the Accounting Fact Balances table and should improve the performance of Financial reports. This summarization option can be specified up to a specific date, after which the accounting balances are accumulated daily. Note that the Balance Accumulation option of "Period of a Compiere Calendar" is not yet operational.

## **Reports Enhancements**

Compiere 3.2 provides the ability to zoom to a record from web generated pdf reports.

#### **Provision New Tenants Enhancements**

Compiere 3.2 provides a consistent way of creating new tenants from self service web store, swing or professional edition User Interfaces.

#### **Login Message Broadcast system Enhancement**

- Display Messages to user(s) after Login
- Display custom license information to all or selective users
- Configurable rules based, targeted message and information broadcast system

### **Request Enhancements**

Compiere 3.2 provides the ability to create and inquire requests from the toolbar of any document in the Web UI.

#### **Translation Enhancements**

Compiere 3.2 provides the ability to selectively translate portions of the product.

#### **Additional Enhancements**

Compiere Professional Edition

Compiere supports the use of the Google Chrome Browser for web user interface.

### The Web User Interface in Compiere 3.2

The following is a detailed description of what the Web user interface has to offer in Compiere 3.2.

### Web User Interface Compiere 3.2

Compiere Professional Edition

In order to get properly acquainted with the Web User Interface, please read the section on "Using the Web Application" in the user documentation.

At present, there are still some known features available in the "Java Swing" User Interface that are not yet available in Web User Interface of Compiere 3.2. Most of these features are scheduled for a future release.

The following features are currently **Not Available** in the Web User Interface. However, they are fully functional in the "Java Swing" User Interface:

The known features in the Java Swing User Interface that are not yet available in the Web User Interface include:

- Accounting Dimensions Windows used to set up Account structure.
- Work Flow Editor A form available from the Main Menu used to create or modify a Workflow.
- Resource & Schedule Info Windows Info Window available from the 'View' menu to view Scheduled Resources.
- Resource Assignment A Form used to schedule a resource accessed from the Assigned Resource field in a Sales Order, Project, or Expense Report.
- Personal lock A security feature accessible from the toolbar used to lock a specific record to keep the record private. It is also used as a method to set security access rules for specific records.
- Archive Viewer A window used to view the Archived Records. Records or Documents can be archived via the toolbar from the document viewer or automatically via a setting available in the tenant window.
- Ability to print mass shipments A process available from the Main Menu used to print multiple shipments.
- Print from info windows A button accessible from any Info window used to print a screen shot of the information.
- Drill down on reports Interactivity on Reports which enables you to view a different report from a drill menu where a selected record is used.
- Ability to email documents/reports as attachment A button available from the toolbar of any report or document that opens an e-mail dialog box with the report attached as a .pdf file allowing users to send the report via e-mail.
- Sizing / Moving of columns in grid view / Info windows A mouse function that allows users to expand and contract columns as well as modify the column positions in the Grid view of a window or any Info Window.
- Product attribute grid A form available from the Main Menu which allows users to select an Attribute and view a
  grid of which products are available with the selected attributes.

Important: The Firefox Browser 3.0 is recommended when using Compiere Release 3.2 with the web user interface.

When using Internet Explorer 7.0, verify the options: "Always switch to new tabs when they are created" and "A new tab in the current window" are enabled: Under Tools> Internet Options> General Tab, open the Tab settings.

## **Fixed Issues for Compiere 3.2**

The following is a list of the issues that have been fixed in Compiere 3.2.

| Compiere<br>Case Number | Description                                                                                                    |
|-------------------------|----------------------------------------------------------------------------------------------------|
| 10016501                | The Last PO and last Invoice Price on the product Window.                                                                                                    |
| 10017444                | Swing UI - Menu Workflow Activity Tab.                                                                                                    |
| 10018217                | In the Replenishment Report, the process isn't including the Order Pack Qty correctly. It is ordering 1 pack too many.                                                                                                    |
| 10018220                | Replenishment report includes:                                                                                                    |
|                         | a) Products that are discontinued                                                                                                    |
|                         | b) Product > Purchasing records that are discontinued                                                                                                    |
|                         | The replenishment report should ignore these.                                                                                                    |
| 10018232                | The Scheduler runs at unexpected times and slows down DB dramatically.                                                                                                    |
| 10018819                | On a "Bank Statement", when you "Create lines from" payments, the accounting date is not retrieved from the payment.                                                                                                    |
| 10018998                | RV_Payment UnAllocated                                                                                                    |
|                         | The "UnAllocated Payments" reports displays all payments for which no allocation lines exists.                                                                                                    |
| 10019119                | The Invoiced Quantity is incorrect when creating an Invoice from a Material Receipt of a closed Purchase Order.                                                                                                    |
| 10019141                | Transaction support fails to work at all with EDB 8.2 on 3.0.2. When a rollback is issued the db retains the saved record. Please see the attached java class.                                                                                            |
| 10019216                | When creating a location for a business partner; the default country is china, which displays without the "State" field. If this is changed it to Australia, the "State" field still doesn't appear. This results in not being able to input the address. |
| 10019250                | Scheduler doesn't consider skip days.                                                                                                    |
| 10019271                | In the BankAccount Tab of the Bank Windows, no organization is proposed on Web UI.                                                                                                    |
| 10019280                | Lookup.run: C_Location.C_Location_ID: Loader - Too many records [45]                                                                                                    |
|                         | MAX_ROWS is set at 10000 in MLookup.java                                                                                                    |
|                         | Our C_Location table has more tha 12000 records.                                                                                                    |
| 10019460                | Double allocation lines are created when the Payment and Invoice ID are set to null. The double allocation lines have also caused the wrong Open balance of the Business Partner. Running the Validate Business Partners process didn't help.             |
| 10019535                | The allocation uses the transaction date of the payment for both its transaction and accounting date and so it is in the closed period and can not be completed.                                                                                          |
| 10018663                | Sales Rep info window, Invoices for the given Sales rep are not displayed.                                                                                                    |
| 10019593                | Table and Column window Reference key needs to be mandatory when the reference type is Table.                                                                                                    |

## **Product Enhancements for Compiere 3.2**

The following is a list of the enhancement Requests that have been completed in Compiere 3.2.

| Product<br>Enhancement | Description                                                                                                    |
|------------------------|----------------------------------------------------------------------------------------------------|
| 10016095               | The product attribute pop-up window in the web UI is formatted in a not-so-ideal way. It starts with a checkbox called, "Edit Record" and a button called "Select Existing". Following are the user defined attributes. After which are a few more Compiere fields like "Guarantee Date", "Cancel", "OK". The problem is that these just wrap 3 to a row no matter what. So the first user-defined attribute is on the same line as the "Select Existing" button - They should start on a new line. Similarly an end line should follow the user-defined attributes, before the Compiere fields. |
| 10017748               | Import Invoice and Import Order do not have the ability to import a line with a charge, only products. Would like this as an enhancement.                                                                                                    |
| 10016879               | Option to disallow negative Inventory at the warehouse level. If selected, the system will prevent the on-hand balances from being driven negative.                                                                                                    |
| 10019300               | In the web UI, the callouts do not cascade as it does in the swing UI.                                                                                                    |
| 10019327               | Credit Check code while preparing a shipment creates a heavy CPU load on the oracle server.                                                                                                    |

## **Known Issues in the Migration Process**

Warnings and Error Messages you may see during the Migration steps.

| Migration Issues – Warning/Error Messages                                                                                                    | Database     | Solution                                                                                            |
|----------------------------------------------------------------------------------------------------|--------------|----------------------------------------------------------------------------------------------------|
| ORA-00001: unique constraint violated                                                                                                    | All          | This is an acceptable warning message.                                                              |
| ORA-01408: such column list already indexed                                                                                                    | All          | This is an acceptable warning message.                                                              |
| ORA-01440: column to be modified must be empty to decrease precision or scale                                                                                                    | All          | This is an acceptable warning message.                                                              |
| ORA-02296: cannot enable                                                                                                    | All          | This is an acceptable warning message.                                                              |
| ORA-02275: such a referential constraint already exists                                                                                                    | All          | This is an acceptable warning message.                                                              |
| ALTER TABLE S_ResourceType MODIFY ChargeableQty NUMBER(10) DEFAULT NULL Failed sql statements ERROR: cannot alter type of a column used by a view or rule Detail: rule _RETURN on view rv_asset_delivery depends on column "lot" - ALTER TABLE A_Asset_Delivery ALTER Lot TYPE VARCHAR(255), ALTER Lot SET DEFAULT NULL                                     | EnterpriseDB | This is an acceptable warning message.                                                              |
| Component migration not needed Unable to get migration steps WorkerData - java.lang.NullPointerException Unable to execute postgres/oracle function scripts Failded to run function scripts sql No component migration needed                                                                                                    | All          | Always select Compiere<br>Core when installing or<br>migrating any additional<br>applications.      |
| Unable to get target result set: SELECTFROM AD_Role WHERE Name = 'GardenWorld Admin' - java.sql.SQLException: ORA-00904: "OVERRIDERETURNPOLICY": invalid identifier  Unable to get target result set: SELECTFROM AD_Column WHERE AD_Table_ID = 783  AND ColumnName = 'R_Request_ID' - java.sql.SQLException: ORA-00904: "ISRECURSIVEFK": invalid identifier | All          | Always select Compiere<br>Core when installing or<br>migrating any additional<br>applications.      |
| No Key & No Parent - Table AD_RecentItem                                                                                                    | All          | This is an acceptable warning message                                                               |
| While executing RUN_Setup, refreshing an existing instance  ======> DB_PostgreSQL.getDataSource: DB_EnterpriseDB[null] [12]  java.lang.lllegalArgumentException: DataSource with name 'CompiereDS' already exists!                                                                                                    | EnterpriseDB | This is an acceptable warning message                                                               |
| While executing RUN_Setup> ModelValidationEngine.addClasses: GardenWorld: compiere.model.MyValidator - java.lang.ClassNotFoundException: compiere.model.MyValidator [12]> ModelValidationEngine.addClasses: Extended Units of Measure: org.compiere.xuom.XUOMModelValidator - java.lang.ClassNo tFoundException: org.compiere.xuom.XUOMModelValidator [12]  | All          | This is an acceptable warning message                                                               |
| Error "Don't have core" when trying to install an application extension                                                                                                    | All          | Select Reinstall/Migrate<br>for the Core component<br>when installing new<br>application extensions |

### **Known Issues in the Install Process**

Warnings and Error Messages you may see during the Import steps.

| Install Issues – Warning/Error Messages                                               | Database        | Solution                |
|---------------------------------------------------------------------------------------|-----------------|-------------------------|
| > g.a: DROP SEQUENCE T_Spool_Seq                                                      | All             | This is an acceptable   |
| > g.a: ORA-02289: sequence does not exist                                             |                 | warning message.        |
| > DB_PostgreSQL.convertStatement: Convert error! Converted statement                  | Funtamania a DD | This is an acceptable   |
| Number=2 (CREATE OR REPLACE VIEW                                                      | EnterpriseDB    | warning message.        |
| > DB.saveError: DBExecuteError - ORA-00001: unique constraint                         |                 | These are acceptable    |
| (COMPIERE.C_REGION_NAME) violated                                                     |                 | if your database is not |
| [15]                                                                                  |                 | set for Unicode.        |
| > MRegion.saveNewInsertSQL: Not inserted - C_Region [15]                              |                 |                         |
| > ProgressPanel.publish: Unable to import Region, requires UNICODE database           | All             |                         |
| [15]                                                                                  | All             |                         |
| ======> DB.executeUpdate: INSERT INTO C_Region                                        |                 |                         |
| (AD_Client_ID,AD_Org_ID,C_Country_ID,C_Region_ID,Created,CreatedBy,Description,Is     |                 |                         |
| Active, IsDefault, Name, Updated, UpdatedBy) VALUES (0,0,216,438, TO_DATE('2006-02-23 |                 |                         |
| 15:43:34','YYYY-MM-DD HH24:MI:SS'),0,'???(Miyasaki)','Y','N','???',TO_DATE('2006-02-  |                 |                         |

| Install Issues – Warning/Error Messages                                                                                                    | Database | Solution               |
|----------------------------------------------------------------------------------------------------|----------|------------------------|
| 23 15:43:34','YYYY-MM-DD HH24:MI:SS'),0) [null] [15]                                                                                              |          |                        |
| java.sql.SQLException: ORA-00001: unique constraint                                                                                               |          |                        |
| (COMPIERE263.C_REGION_NAME) violated; State=23000; ErrorCode=1                                                                                    |          |                        |
| at oracle.jdbc.driver.DatabaseError.throwSqlException(DatabaseError.java:125)                                                                     |          |                        |
| at oracle.jdbc.driver.T4CTTloer.processError(T4CTTloer.java:305)                                                                                  |          |                        |
| at oracle.jdbc.driver.T4CTTloer.processError(T4CTTloer.java:272)                                                                                  |          |                        |
| At the very end of the install process or when manually executing utils/RUN_Support                                                               | All      | No effect on the       |
| 13:07:55.094 Compiere.startup: Client lap-fr/10.104.139.177: C:\Compiere2 - Java                                                                  |          | functionality. You may |
| HotSpot(TM) Client VM 1.5.0_11-b03 - Windows XP 5                                                                                                 |          | ignore this error.     |
| .1 Service Pack 2 [15]                                                                                                    |          |                        |
| Exception in thread "AWT-EventQueue-0" java.lang.NullPointerException                                                                             |          |                        |
| at<br>javax.swing.plaf.basic.BasicScrollBarUI.layoutHScrollbar(BasicScrollBarUI.java:676)                                                         |          |                        |
| at javax.swing.plaf.basic.BasicScrollBarUI.layoutContainer(BasicScrollBarUI.java:775)                                                             |          |                        |
| at java.awt.Container.layout(Container.java:1401)                                                                                                 |          |                        |
| at java.awt.Container.doLayout(Container.java:1390)                                                                                               |          |                        |
| at java.awt.Container.validateTree(Container.java:1473)                                                                                           |          |                        |
| at java.awt.Container.validateTree(Container.java:1480)                                                                                           |          |                        |
| at java.awt.Container.validate(Container.java:1448)                                                                                               |          |                        |
| at                                                                                                    |          |                        |
| javax.swing.RepaintManager.validateInvalidComponents(RepaintManager.java:379)                                                                     |          |                        |
| at                                                                                                    |          |                        |
| javax.swing.SystemEventQueueUtilities\$ComponentWorkRequest.run(SystemEventQueue                                                                  |          |                        |
| Utilities.java:113)                                                                                                    |          |                        |
| at java.awt.event.InvocationEvent.dispatch(InvocationEvent.java:209)                                                                              |          |                        |
| at java.awt.EventQueue.dispatchEvent(EventQueue.java:461)                                                                                         |          |                        |
| at                                                                                                    |          |                        |
| java.awt.EventDispatchThread.pumpOneEventForHierarchy(EventDispatchThread.java:24                                                                 |          |                        |
| 2)                                                                                                    |          |                        |
| at<br>java.awt.EventDispatchThread.pumpEventsForHierarchy(EventDispatchThread.java:163)                                                           |          |                        |
| at java.awt.EventDispatchThread.pumpEvents(EventDispatchThread.java:157)                                                                          |          |                        |
| at java.awt.EventDispatchThread.pumpEvents(EventDispatchThread.java:197) at java.awt.EventDispatchThread.pumpEvents(EventDispatchThread.java:149) |          |                        |
| at java.awt.EventDispatchThread.run(EventDispatchThread.java:110)                                                                                 |          |                        |
| Error after clicking Save on the RUN_Setup window                                                                                                 | All      | No effect on the       |
| =======> CConnection.createConnection: jdbc:oracle:thin:@//lap-fr:1521/xe, (1)                                                                    | ·        | functionality. You may |
| AutoCommit=true,TrxIso=READ_COMMITTED - ORA-010                                                                                                   |          | ignore this error      |
| 17: invalid username/password; logon denied                                                                                                    |          | 9                      |
| [12]                                                                                                    |          |                        |
| > CPreparedStatement. <init>: ALTER TABLE AD_System MODIFY Summary</init>                                                                         |          |                        |
| NVARCHAR2(2000) [12]                                                                                                    |          |                        |
| java.lang.UnsupportedOperationException: No DBConnection                                                                                          |          |                        |
| at org.compiere.util.DB.getConnectionRW(DB.java:228)                                                                                              | A.II     |                        |
| Error installing the sample application extension XUOM                                                                                            | All      | This is an acceptable  |
| Failed sql statements:                                                                                                    |          | warning message        |
| ORA-00955: name is already used by an existing object - CREATE INDEX M_Product_ProductCategory ON M_Product (M_Product_Category_ID)               |          |                        |
| - java.sql.SQLException: ORA-00955: name is already used by an existing object                                                                    |          |                        |
| Error installing the sample application extension XUOM                                                                                            | All      | This is an acceptable  |
| Create Views ************************************                                                                                                 | 7 111    | warning message        |
| Starting to create views for entity: XUOM                                                                                                    |          | gssage                 |
| Created view #1 for entity: XUOM                                                                                                    |          |                        |
| Failed sql statements                                                                                                    |          |                        |
| < <error: "m_product_expensetype"="" -="" already="" create<="" error:="" exists="" relation="" td=""><td></td><td></td></error:>                 |          |                        |
| UNIQUE INDEX M_Product_ExpenseType ON M_Product (S_ExpenseType_ID) -                                                                              |          |                        |
| java.sql.SQLException: ERROR: relation "m_product_expensetype" already                                                                            |          |                        |
| exists>>                                                                                                    |          |                        |
| same error for other indexes                                                                                                    |          |                        |
| <= ERROR: ERROR: constraint "fk208_10919" for relation "m_product" already                                                                        |          |                        |
| exists - ALTER TABLE M_Product ADD CONSTRAINT FK208_10919 FOREIGN KEY                                                                             |          |                        |
| (C_SubscriptionType_ID) REFERENCES C_SubscriptionType                                                                                             |          |                        |
| (C_SubscriptionType_ID) - java.sql.SQLException: ERROR: constraint<br>"fk208_10919" for relation "m_product" already exists>>                     |          |                        |
| same error for other constraints                                                                                                    |          |                        |
| same end for other constraints                                                                                                    |          |                        |

## **Known Issues in Compiere 3.2**

Issues you may encounter using Compiere 3.2

| 33des you may encounter using complete 3.2                                                                                                    |          |          |
|----------------------------------------------------------------------------------------------------|----------|----------|
| Issue                                                                                                    | Database | Solution |
| Shortcuts: Firefox 3.0 on Windows, shortcut key 'Alt-Equals' does not expand in the Compiere Web UI.                                                                                                    | All      | Open     |
| The Ctrl+M shortcut is not working in the Business Partner window and the Product window including all Product tabs except for BOM tab.                                                                                                    | All      | Open     |
| Report Accounting Fact Details has been renamed to Accounting Fact Details Report.                                                                                                    | All      | Open     |
| Keyboard Shortcut: F10 (Focus on the main auto completion menu) Issue: Mouse prompt is not visible in 'Main Menu' field, so alternate key is suggested. Alternate Key: Ctrl+Alt+M.                                                                                                    | All      | Open     |
| Keyboard Shortcut: F1 (Help) Issue: Brings up 2 help menus, Compiere's help popup and IE's help popup Menu and close button is only half visible. Alternate Key: Ctrl+Alt+H.                                                                                                    | All      | Open     |
| Keyboard Shortcut: Alt = (Expand) Issue: Not currently working. No Alternate Key                                                                                                    | All      | Open     |
| Keyboard shortcut in Web UI Alt =, which is used to "Expand All" is not working in windows Firefox 3.                                                                                                    | All      | Open     |
| When the workflow or workflow node responsible is set to Organization it does not get routed to the supervisor defined for that organization. The workflow stays in a suspended status but is not designated as a task for any user to complete.                                                                                                    | All      | Open     |
| /iews information gets over-written when saving more than 4 views. (Web)                                                                                                    | All      | Open     |
| The footer of reports generated from the web UI shows some of the JDBC connection info.                                                                                                    | All      | Open     |
| When items are removed (moved to the left pane) in Sort order of Business View they should not appear in Format Item tab. Currently you have to remove them two times (once in each tab.)                                                                                                    | All      | Open     |
| In Work Order and Warehouse, Org * is not a valid value. Users must pick a specific org. However, if you login and select * as the org in the Role login window, you are able to save work orders and warehouse with org *.                                                                                                    | All      | Open     |
| Log into an instance. Use Zoom to open another instance Go back to original (do not close second instance) Go back to second instance when the log in has time out. Log back in with the same user name, password and role. Go back to first browser and you get a message that you have logged in with a different role (this is not accurate) and to log off. When you log off you cannot log back in as you do not get a db connection (language field s blank.) You have to reload the browser | All      | Open     |
| The implementation of trees in the Web UI is not completed as of the 3.2 release.                                                                                                    | All      | Open     |
| Chrome pop-ups: When you run a report using chrome, the report is opened in a new window and the new window is located at the bottom of the screen.                                                                                                    | All      | Open     |
| Clear Browser cache before opening Compiere in the Web UI. All Web UI users need to clear their browser cache and reload the URL before re-starting Compiere 3.2 after migration.                                                                                                    | All      | Open     |
| View customizations not migrated to Release 3.2. Added one user-maintained column as a view component and modified from clause of the view and marked as a customization, but these changes from 3.1 were not migrated to 3.2. They had been migrated to 3.1 from 3.0.3. Occurred in Production Compiere instance with view C_PaySelection_Check_v.                                                                                                    | All      | Open     |
| n some instances when generating a Financial Report in the WebUI a print format called Create Report will be generated. Once generated it is then used in every Financial Report. f you delete the print format called Create Report for the tenant and then the correct print format will either be used for your Financial Reports.                                                                                                    | All      | Open     |
| The Zone window: cannot add Locator (child tab) in grid view mode.                                                                                                    | All      | Open     |
| BVL does not work on EnterpriseDB                                                                                                    | EDB      | Open     |

For a current list of open issues please query the list of public requests from our request system <a href="http://www.compiere.com/support/support-requests.php">http://www.compiere.com/support/support-requests.php</a>.

| Appendix A                            |
|---------------------------------------|
| Compiere 3.2 – Migration Instructions |
|                                       |
|                                       |
|                                       |
|                                       |

## **Compiere 3.2 Migration Instructions**

#### **Prerequisites**

- A valid Support contract
- Sun Java JDK 6 (SDK) Update 5 or later (not just JRE)
- Database Oracle XE, Oracle 10gR2, Oracle 11g or EnterpriseDB Postgres Plus Advanced Server 8.3.

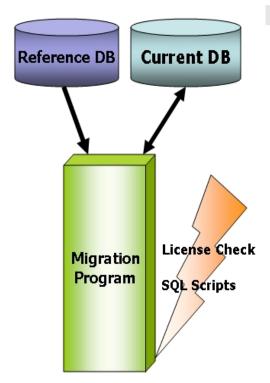

#### **Migration**

The Compiere Migration Management solution allows the following:

Migrate from any release directly to Compiere 3.2.

*Information:* This is an optional convenience service. A skilled DBA monitoring SVN changes and/or with the help of a change management system can do this as all scripts used are available in SVN. Another alternative are EAI tools.

The added service is the packaging and a database health check.

## **Preserving Customizations**

Compiere will not modify any customizations - as long as the customizations are marked appropriately! By default, all added records in the dictionary will have the entity type "User Maintained":

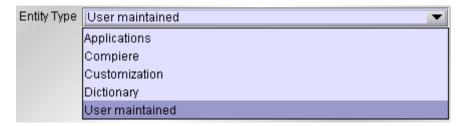

- In the Change Audit window, mark the changes as Customizations before running the migration. *Tip:* Alternatively, changes may be applied manually.
- Before performing the migration, run it in the test mode to ensure all customizations will be preserved.

## Migration Steps

Migration Consists of the Following steps:

- Preparation
- Test Mode
- Migrate to a New Release
- Post Migration Steps

#### **Preparation**

Use the following steps to prepare for the Migration:

- Server needs to have access to the Internet.
- Stop the application server by executing utils/RUN Server2Stop
- Backup the database
- If you are running EnterpriseDB 8.2 or older you must upgrade to EnterpriseDB Postgres Plus Advanced Server 8.3

- Rename COMPIERE\_HOME/jboss directory
- Delete COMPIERE\_HOME/data/compiere\_'CPRO'.car file
- Delete COMPIERE\_HOME/data/compiere\_'XUOM'.car file

#### **Test Mode (optional)**

First, run the Migration Program in Test mode. This allows the ability to evaluate the actions taken when running it against the database. Please note that the first step (resolve ID conflicts) will not show the correct future IDs in test mode.

If the program marks certain wanted **tables** for deletion, then create the table in the data dictionary (Window Table/Column) with the Entity Type *User* or *Application*.

If the program marks certain wanted **columns** for deletion, make sure that the column has the Entity Type *User* or *Application*. If the wanted column has the Entity Type Data Dictionary or Compiere and it is marked for deletion, then copy it under another name and mark the new column as *Custom* or *Application*.

The same applies to windows, tabs, fields, etc.

Mandatory User or Application Columns must have a default value defined in the database, e.g. *ALTER TABLE* someTable MODIFY (myColumn DEFAULT 'myDefault'), otherwise adding new records will result in an error.

#### Check List:

- Server has HTTP (port 80) access to the Internet
- Compiere web store Asset Support Contract

#### **System Operation Steps:**

- Resolve ID Conflicts from Customizations/Extensions
- Synchronize Data Structure (Table/Column/Index/Constraints/..)
- Synchronize Data Content

#### Migrate to a New Release

Use the following steps on the Application Server box for migrating to the new release:

1) Be sure to delete or rename the existing jboss subdirectory (due to different JBoss version and configuration files.) Download and unzip/untar the distribution file, (e.g. Compiere\_3XX.X.zip.)

**Tip:** It is also possible to extract the distribution file into a new directory and copy your configuration files. Then change the **COMPIERE\_HOME** environment variable to the new directory.

2) Execute **RUN\_setup**. Verify all your environment settings and click Save to continue. If you get any errors in the parameters validation, you'll see a red icon right next to the parameter with the problem; make the required changes, click Test to run the validation again and then click Save to continue.

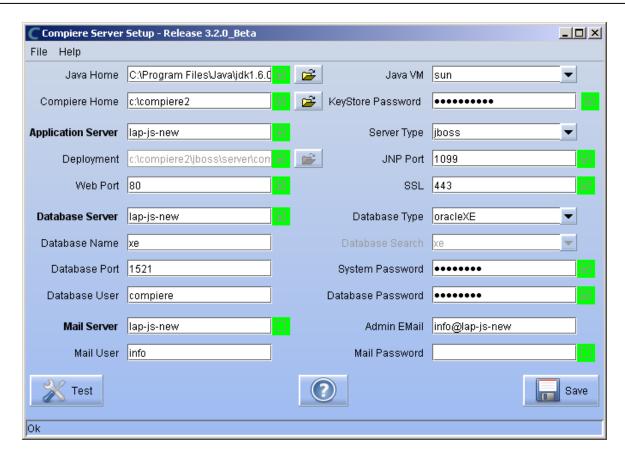

The Compiere Public License Opens. Click "Yes, I Understand and Accept" to continue.

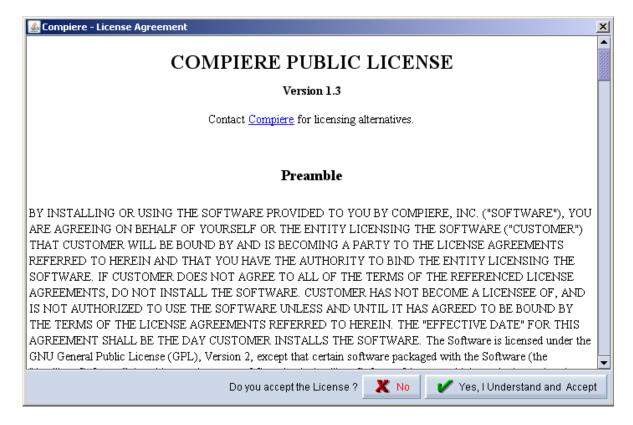

4) The following prompt will display describing your new Security Key. Click 'Ok' to continue.

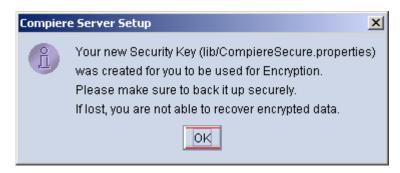

5) The Next step is to provide the Subscriber Information. Current customers should provide the subscriber information (System Name, Email and Password) exactly as it was registered in the Compiere Web Store to get a complete list of applications.

Click Check Available Applications to get a list of applications that are available to be installed.

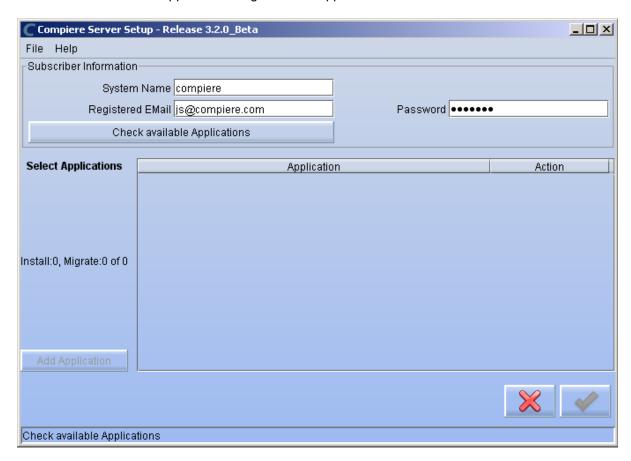

**Note:** To install additional applications once you have installed or migrated to the latest Compiere Core version, you must select Compiere Core plus any additional applications to install, and then run Migration.

6) Select the applications that you want to migrate and select the action **Reinstall/Migrate**. Compiere Core 3.0 is the main application that must <u>always</u> be installed or migrated to the latest release, but you also may choose additional applications provided by Compiere or any of our authorized partners.

*Tip:* If you do not wish to install or migrate any of the applications listed, be sure to change the action to – None- To install new applications change the action to New Install

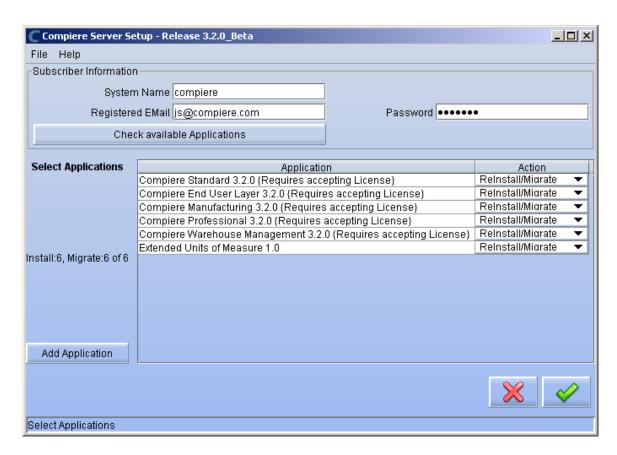

7) Next, read and accept the Compiere Public License agreement.

\*\*Hint:\* You might get more than one license agreement, depending on the applications that you are installing. Notice that XUOM is a sample application extension

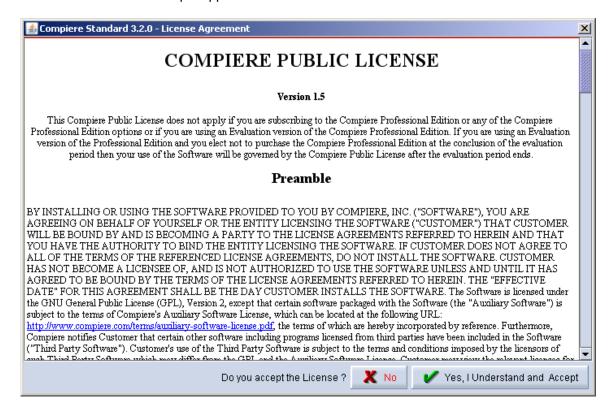

8) If you are installing Compiere Professional, you will receive a Commercial license agreement. Please read and accept the license agreement, in order to continue.
Hint: You might get more than one license agreement, depending on the applications that you are installing.

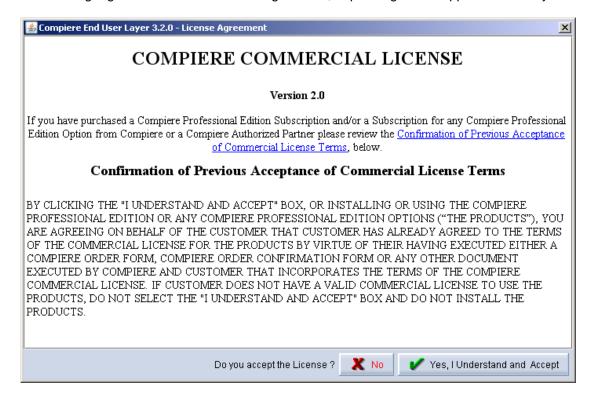

9) If you are installing Compiere Professional, you will also receive a Commercial and Evaluation license agreement. Please read and accept the license agreement, in order to continue.

Hint: You might get more than one license agreement, depending on the applications that you are installing.

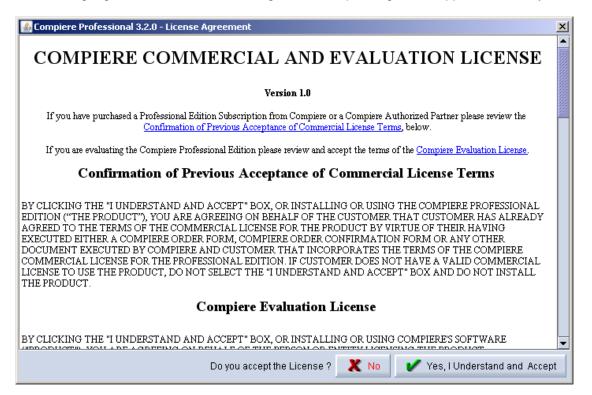

10) Click on Start File Installation

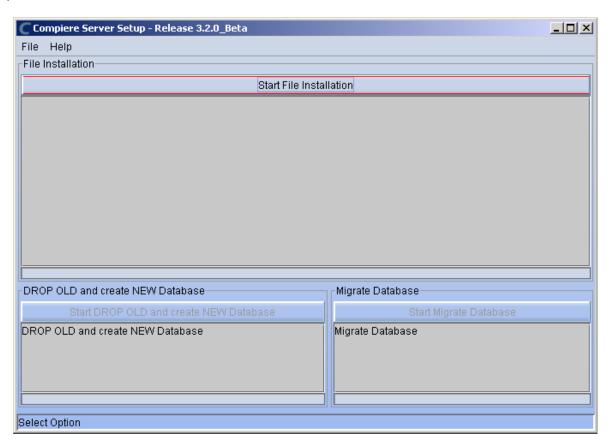

11) When the File Installation has completed click on Start Migrate Database.

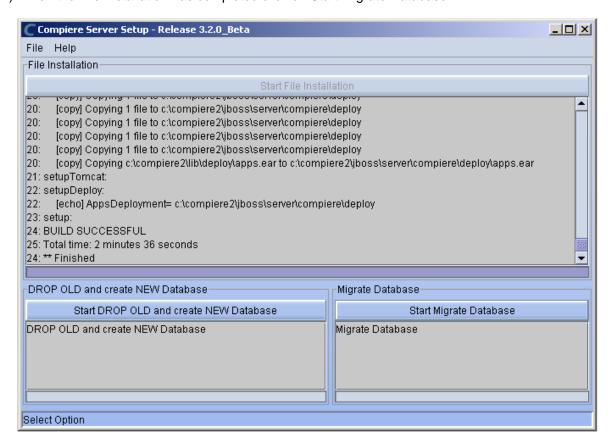

- 12) Provide the following information exactly as it was registered in the Compiere Web store and click Check License to validate your asset information (Note: This information may already be populated if it was entered in the system window)
  - System Name
  - Registered Email
  - Password

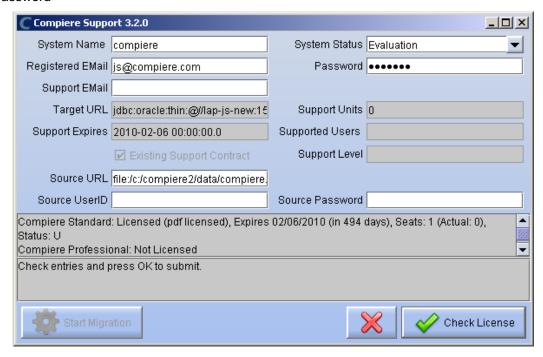

*Tip:* If you get the "Core Invalid" error after selecting the 'Check License' button, that is an indication that you did not select the appropriate action for the Core component in step #5. In this case, Exit the setup and support windows and execute RUN\_setup again selecting the Core plus any other components to install.

13) Click on "Start Migration".

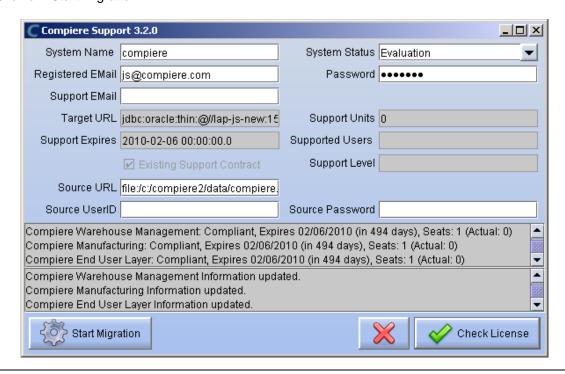

14) At the Compiere Version Migration Prompt, click "Yes" to proceed with the Migration.

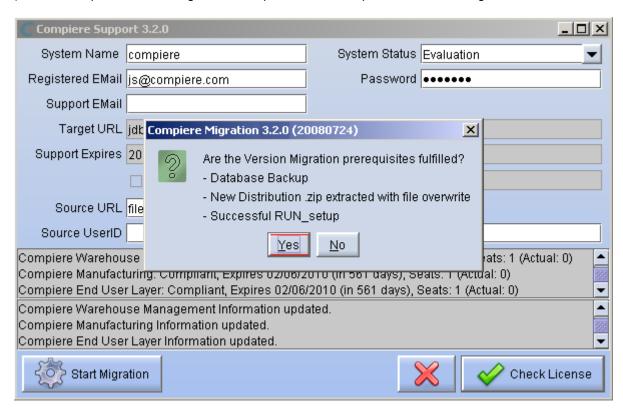

15) Unselect the "Test Only" option, and click Start.

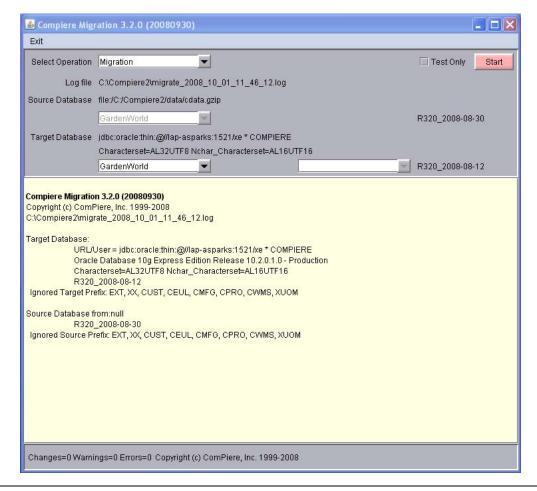

16) Confirm that you have a current back up of your database

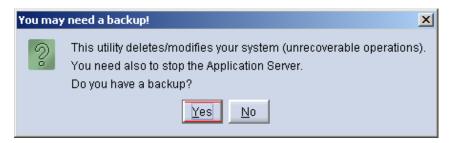

17) Confirm that the Source and Target database versions from the Compiere Version Migration window are correct.

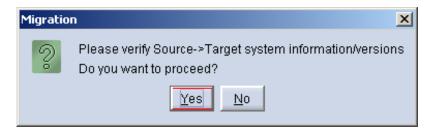

18) Verify that the migration finish with no errors and the message "After Migration - DONE" is displayed. In case you get any errors, please be sure to review the list of known issues listed in this document before logging a service request.

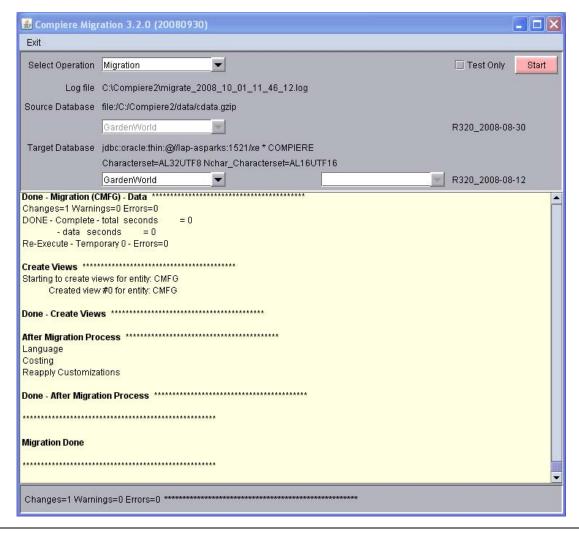

19) If you have a Compiere Professional Edition license, execute **utils/RUN\_Support** and click "Check License" to activate your license.

Tip: There is no need to click the start migration button.

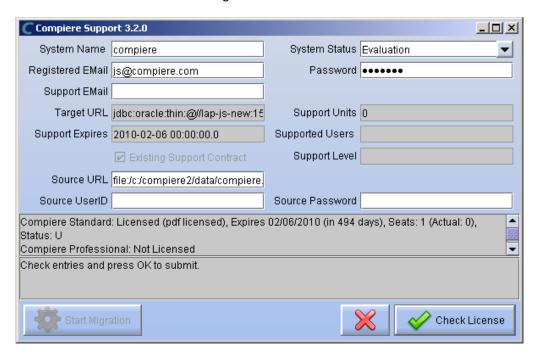

20) After you have pressed the Check License button you should be able to see if your Professional License has been activated.

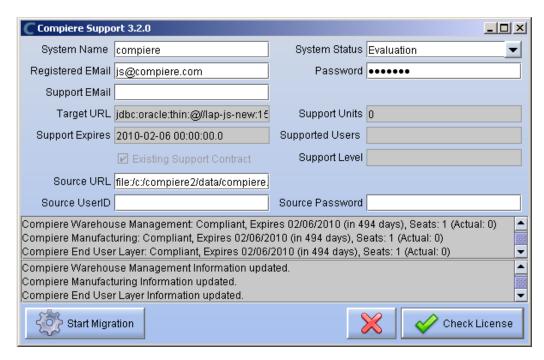

- 21) After Compiere Professional license has been updated you may click the "X" to close the window. *Hint:* It is NOT necessary to click the Start Migration at this point.
- 22) To start Compiere in the Web UI after migration, it is required that all Web UI users clear their browser cache first.

**Note:** After migration, (re-) apply the language packs when needed.

#### **Post Migration Steps for RMA/RTV**

This step is only relevant if you plan to use the new returns functionality and you are migrating from 2.6.3 or older.

Compiere now has explicit return transactions. We discontinued the previously seeded "Return Material" functionality. In the "Document Type" window you need to do the following for every Tenant/Client:

- 1) Delete or de-activate the document types
  - Return Material
  - MM Customer Return
     Hint: This is discontinued functionality

If you choose to deactivate the obsolete document types (as opposed to deleting them), please rename the document type 'MM Customer Return' to an alternate name (For eg., ' \*\* MM Customer Return \*\* Do Not Use \*\*') so you can successfully create the new document types detailed below.

- 2) Create Return Document Types
  - MM Vendor Return
    - Copy "MM Receipt" and set Name
    - Select Return Transaction
    - De-Select Counter Document flags
    - Optionally select Confirmations
  - Vendor RMA
    - Copy "Purchase Order" and set Name
    - Select Return Transaction
    - De-Select Counter Document flags
  - MM Customer Return
    - Copy "MM Shipment" and set Name
    - Select Return Transaction
    - De-Select Counter Document flags
    - Optionally create a special Document Sequence and or Confirmations
  - Customer RMA (Copy Standard Order
    - Copy "Standard Order" and set Name
    - Select Return Transaction
    - De-Select Counter Document flags
    - Select AR Credit Memo for Invoice Document Type
    - Select the created MM Customer Return for Shipment Document Type
    - Optionally create a special Document Sequence

Unfortunately, we cannot do the above steps automatically as this is configuration specific user data.

Tip: For an example of a set-up, please check GardenWorld in a fresh install or in a newly created Tenant.

| <b>Appendix B</b><br>Compiere 3.2 – Installat | tion Instructions |  |
|-----------------------------------------------|-------------------|--|
|                                               |                   |  |
|                                               |                   |  |
|                                               |                   |  |
|                                               |                   |  |

## **Compiere 3.2 Installation Instructions**

This is for a new installation of Compiere. If you already have installed a previous version of Compiere, please refer to the Migration instructions.

#### **Prerequisites**

- Database Oracle XE, Oracle 10gR2, Oracle 11g or EnterpriseDB Postgres Plus Advanced Server 8.3.
  - Important: It is mandatory to use a Unicode character set
- Database approved Linux Operating System, Windows 2003 or Windows XP
- Disk Space: > 5 GB (includes database)

- Swap Space: > 1GB
- Memory: > 512 MB Recommended: > 1 GB
- TCP/IP connection
- Network setup with DNS server and a domain.
   Tip: Do not use IP addresses.
- Internet access

**Update:** Compiere 3.2 now includes version 4.2.3 of JBoss Application Server.

For more details please see the <u>JBoss release notes</u>.

*Hint:* Notice that the screenshots in this document refer to the installation on Windows, but the process is the same for Linux, except for the paths (e.g. C:\Compiere2 vs. /Compiere2) and the extension of the scripts (.bat vs. .sh)

#### **Database Installation**

Install Database – For the instructions on how to install Oracle XE and EnterpriseDB on Windows and Linux please use the install guide on the Compiere website <a href="http://www.compiere.org/support/installation.php">http://www.compiere.org/support/installation.php</a>.

The JDBC driver for EnterpriseDB has been updated to the version that ships with Postgres Plus Advanced Server 8.3.

#### Java Installation

1. Download and install <u>Sun Java JDK 6</u> (SDK), update 5 or higher. *Important*: The Compiere Server requires the JDK (not just JRE).

### **Download Compiere**

- 2. Install /Setup Compiere Server (this includes the Client as well)
  - 1) Download the current version of Compiere: Web Store (for current customers) or free Community Edition.
  - 2) Extract the .zip file. The steps shown assume that you extract to the root directory, resulting in a COMPIERE\_HOME of C:\Compiere2 in Windows or /Compiere2 in Linux.
  - 3) Verify that the bin directory for your database executables is included in the PATH. Also, if using Oracle XE on Linux, run \$ORACLE HOME/bin/oracle env.sh.
    - To update the PATH in Windows, right click on My Computer and choose Properties. Then move to the advanced tab and click on Environment Variables. Find the PATH variable and click Edit.
  - 4) Verify that the path to the JAVA HOME is set up in the Environment Variables.
    - To update the JAVA\_HOME in Windows, right click on My Computer and choose Properties. Then move to the advanced tab and click on Environment Variables. Find the JAVA HOME variable and click Edit.
  - 5) Execute the script \$COMPIERE\_HOME/RUN\_Setup. Tip: if the following window does not display, please ensure that the following are updated.
    - Add the bin folder where you have installed JDK 1.6 at the beginning of the PATH system environment variable.
    - Set the JAVA\_HOME system variable to the location of your java installation (e.g., 'C:\Program Files\Java\jdk1.6.0\_05')
    - Set the COMPIERE\_HOME system variable to the path of your Compiere installation (e.g., 'C:\Compiere2')

- Select Database Type
   Oracle XE, Oracle (for
   Standard or Enterprise
   Editions) or PostgreSQL
   (for EnterpriseDB).
- For System Password, enter the System database User password.
- 8) For Database Password, enter the Compiere database user password, (e.g. 'compiere')
- For Server Names, i.e., Application, Database and Mail, use the DNS name of the server. *Hint:* Do not use localhost (127.0.0.1) or IP addresses.
- 10) Enter or update any other parameters as necessary.
- 11) Select the Help button, for information on any field.
- 12) Select the Test button to check the parameters. *Tip:* The parameters will only save after they have been verified.
- If an entry is unverifiable, it will display with a red X.
   Correct the entry and reselect Test.
- Once all fields are verified, click the Save button to proceed.

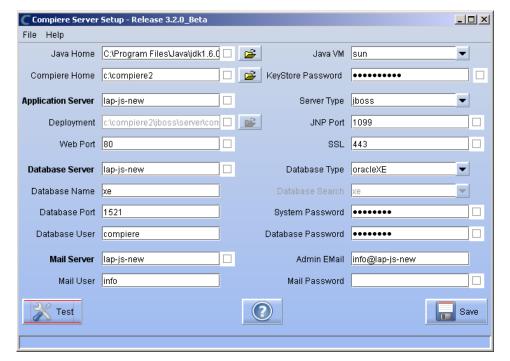

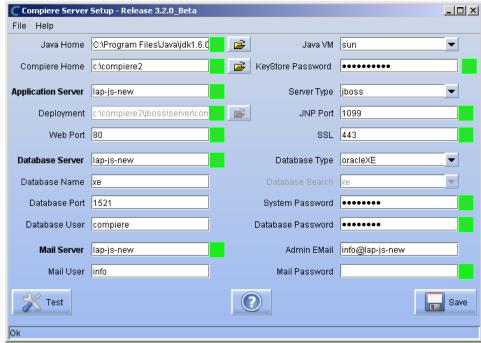

15) The Compiere Public License Opens. Click "Yes, I understand and Accept" to continue.

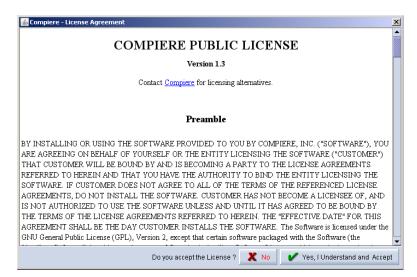

16) The following prompt will display describing your new Security Key. Click 'Ok' to continue.

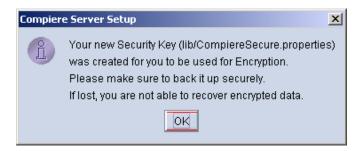

17) The Next step is to provide the Subscriber Information. Current customers should provide the subscriber information (System Name, Email and Password) exactly as it was registered in the Compiere Web Store to get a complete list of applications.

Click Check Available Applications to get a list of applications that are available to be installed.

*Tip:* Community Edition users may leave the fields blank and click "Check available components" to install the Community Edition.

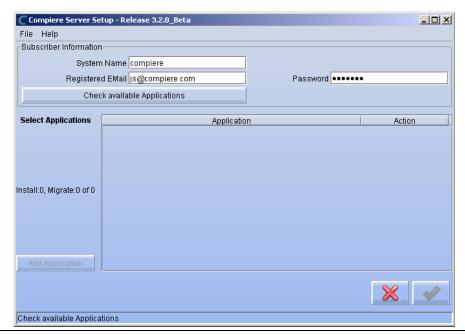

18) Select the applications that you would like to install. You can include additional applications by using the button Add Application.

By default all available applications will be installed. If you do not wish to install one of them you should change the action field from "New Install" to "-None-". Notice that Compiere Core is a *Mandatory Prerequisite* and must be selected.

Select the OK button to continue

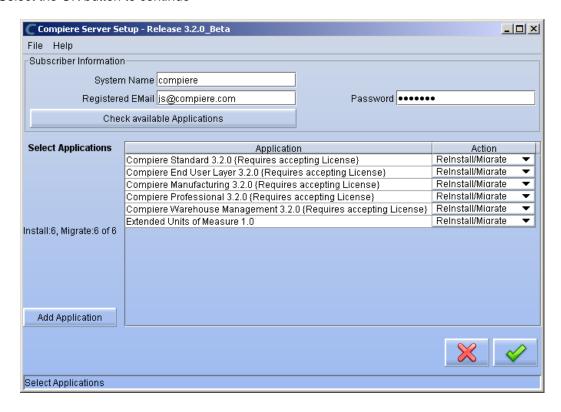

Next, read and accept the Compiere Public License agreement.Hint: You might get more than one license agreement, depending on the applications that you are installing.

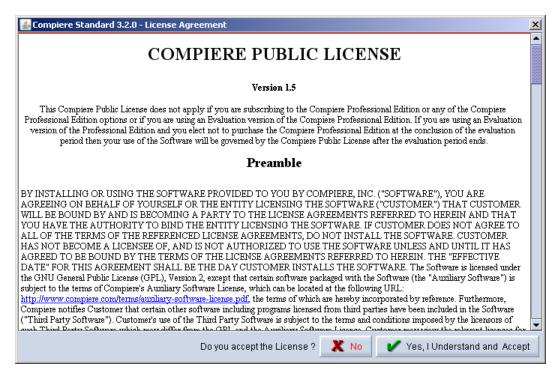

20) Then read and accept the Compiere Commercial License agreement.

Hint: You might get more than one license agreement, depending on the applications that you are installing.

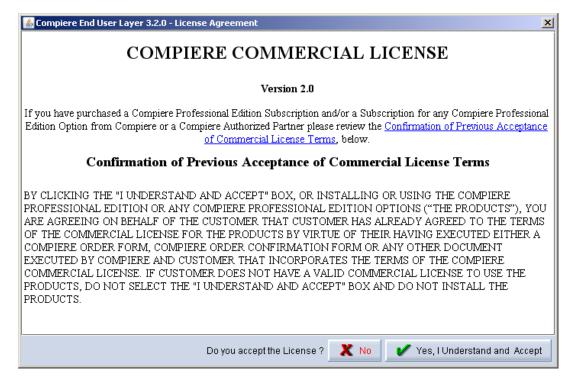

21) After accepting the license agreement the following window will display:

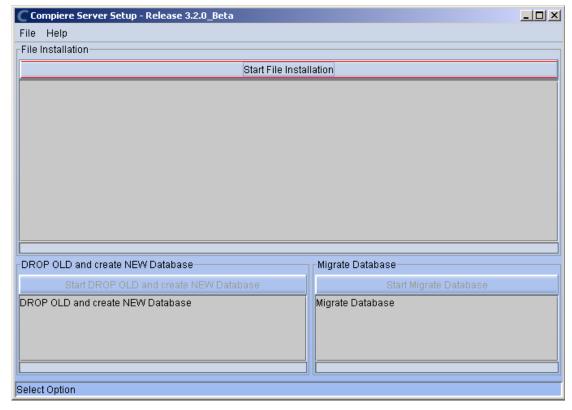

22) Select Start File Installation.

*Important:* At this point, you must be connected to the internet to continue or the installation will not succeed.

23) Once the file installation is complete, select Start Create New Database.

**Note:** If you already have a Compiere database in your system, you will be presented with a split panel after 'Start Server Install". Click the left panel (Start DROP OLD and create NEW Database) if you want to replace the existing database with the new database.

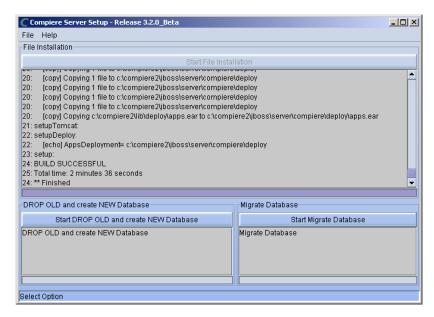

24) At the prompt select 'Yes' to Drop the existing Database and create a new database.

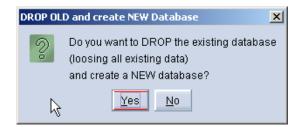

Warning: If you choose to replace the existing database, all data in the existing database will be removed.

25) Verify that you see a '10: \*\* Finished' message at the end of this step. Then a new window should pop-up to do the license validation.

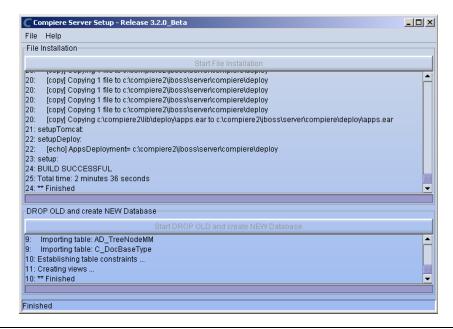

26) The Compiere Support window opens. Complete the necessary fields in order to validate your assets.

*Hint:* If you only intend to use the Community Edition of Compiere 3.0, you may skip the following steps and go to the Application Server section.

*Important:* For customers with a valid support contract with Compiere, this is a required step to ensure that the features associated with the support level are enabled. If you are a customer and do not have a web store login, please contact your system administrator or Compiere Support first. If you are not a customer and would like to obtain a trial license for the Professional Edition, please <a href="Contact Us">Contact Us</a> and request the files for the Professional Edition.

- 27) Provide the following information exactly as it was registered in the Compiere Web store and click Check License to validate your asset information.
  - System Name (name provided in the web store registration)
  - Registered Email (email address provided in the web store registration)
  - Password (web store password)

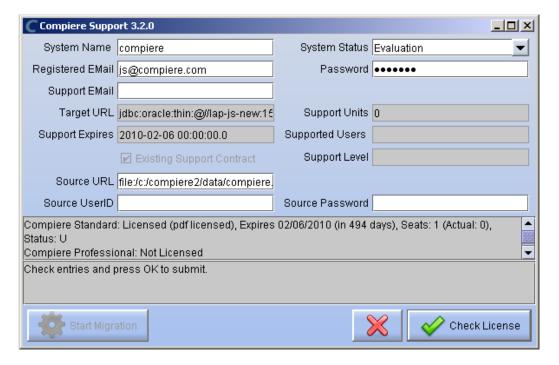

28) To verify your license, click the "Check License" button.

Tip: Do not click Start Migration.

Notice that internet access is required to validate the license information.

29) Next, review that your license information has been validated.

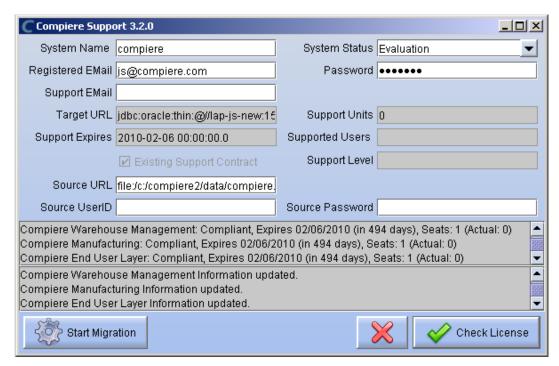

30) After Compiere Professional license has been verified, click the "X" to close the window.

**Note:** If you get the error "You do not have an appropriate license to use this feature" when starting the web UI, then login to the server and execute utils/RUN\_Support to validate again your license and restart the application server.

31) Close any additional Setup and /or Support windows.

## **Run Application Server**

- 3. Start the Compiere Application Server
  - 1) Execute utils/RUN\_Server2.
  - There should be no errors. Check the logs in \$COMPIERE HOME/jboss/server/compiere/log to verify this.
  - 3) Common problems include ports already in use:
    - 17:41:09,085 ERROR [NamingService] Could not start on port 1099 java.net.BindException: Address already in use:
       JVM\_Bind at java.net.PlainSocketImpl.socketBind(Native Method)
    - There is another program using port 1099; Stop it and restart Run\_Server2 or setup Compiere to use another port in RUN setup.

Likely port conflicts:

- 80 You have some other web server running (or you need privileges under Linux/Unix)
- 8080 The Oracle Database uses that
- 1099 Often used by IDEs for debugging

### **Start Compiere**

- 4. Start the Compiere Client.
  - Start the Swing client by double clicking on the Compiere shortcut in your desktop or by executing RUN\_Compiere2 from the \$COMPIERE\_HOME directory.

Default users and passwords for the sample Garden World application:

- GardenUser/GardenUser

- System/System

GardenAdmin/GardenAdmin

- SuperUser/System

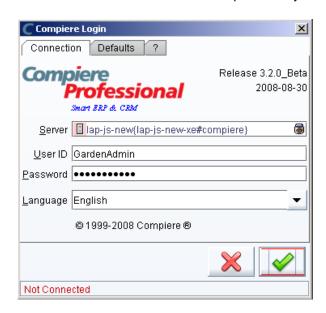

2) Alternatively, if you have access to the Professional Edition, you can launch the application from the browser by using the URL: <a href="http://server:port/apps">http://server:port/apps</a>, (e.g. http://mycompany.com:80/apps.)
Tip: For optimal performance, the Firefox browser is recommended for using the Compiere Web User Interface.

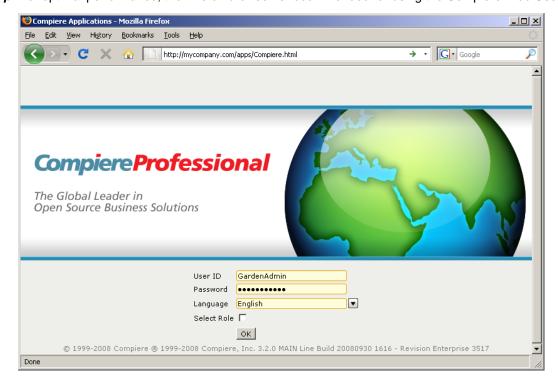

Information: For additional information see the Compiere home page http://www.compiere.com.

| Appendix C                       |       |
|----------------------------------|-------|
| Compiere 3.2 – Application Exten | sions |
|                                  |       |
|                                  |       |

## **Compiere 3.2 Application Extensions**

This section is for Application Extensions in Compiere available as beta functionality in 3.2 for Partners. This framework will allow Partners to create application extensions that include both reference data and code, and can be distributed to their customers through Compiere. The rollout of the application marketplace is scheduled for the second half of 2008.

## Registration of Application Extensions – Application Provider (Partner)

Use the steps below to register for Application Extensions:

- 1) To register an Application Extension, log a Support Request with Compiere.
- Login with the System Administrator role.
- 3) Open the Entity Type window (Application Dictionary => Entity Type) and create a new record.

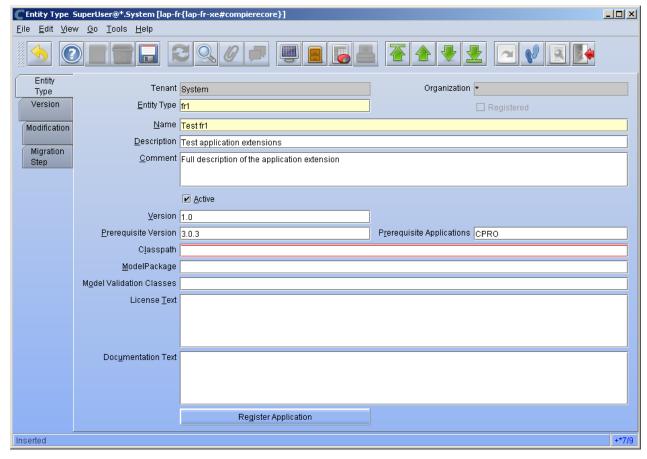

*Hint:* Be careful not to modify the entities C, D, CPRO or XUOM.

*Important:* Complete all the mandatory fields. For entity type, notice that names beginning with "C" and "X" are reserved for Compiere and you must use four characters.

#### Comments about optional fields:

- Version: The version of your extension. Usually 1.0 for the first version.
- Prerequisite version: The Compiere Core version that is required for this extension, e.g. 3.2. You need to use the exact text as defined for the entity type D.
- Prerequisite applications: The entity type of the applications that need to be installed in order to install this extension. For example, set it to CPRO if the extension must be applied on top of the professional edition.
- Classpath: List of additional jar files required for this extension.
- Model package: Specific model package from the jar files listed in the classpath field.
- 4) You do not need to enter any information on the Version, Modification, or Migration Step tabs.
- 5) Ensure that your System window contains your up to date information for your system and web store email/password information.
- 6) Click "Register Application" to send your request to Compiere.

*Tip:* If an entity type with the same name has already been registered you'll get an error "Error: Already registered: XXXX". You will have to create a new record with the new entity type. Verify with Compiere that the new entity type that you plan to use is available.

7) Click 'Ok' to start process.

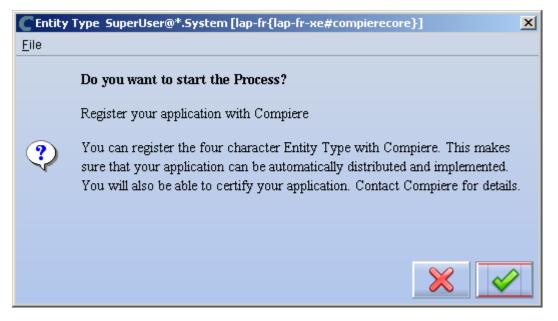

8) Leave the defaults in place and click 'Ok' to continue.

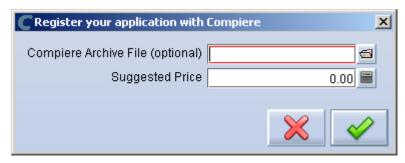

9) At this point the status will be pending approval from Compiere. A Compiere representative should contact you soon to confirm the registration or to ask any additional questions.

## Creation of Application .car file - Application Provider (Partner)

Follow the steps below to create the Application.car file:

- 1) Make all the application dictionary changes using the entity type that you registered in the previous step.
- 2) Generate jar files for the custom code required by your extension.
- 3) After having your new Entity Type approved by Compiere; login to Compiere with the System Administrator role and query the entity type that you registered in the previous step and click "Create Application File."

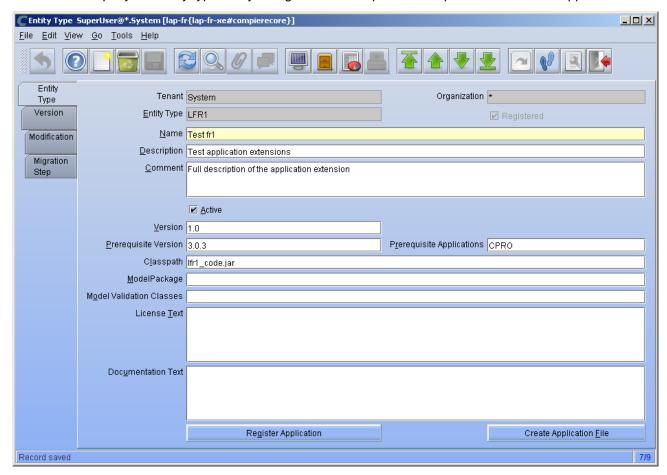

4) Click 'Ok' to start process.

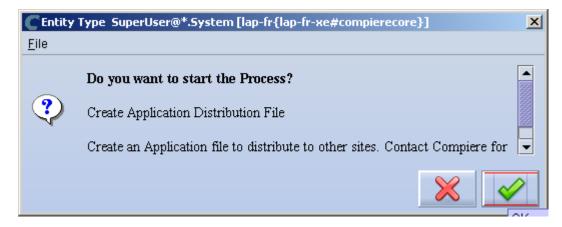

5) Provide the directory for the jar file directory.

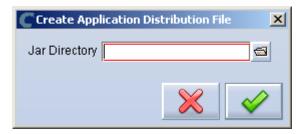

6) The car file will be generated in the COMPIERE\_HOME/data directory. The newly generated .car file will have a name of compiere\_XXXX.car.

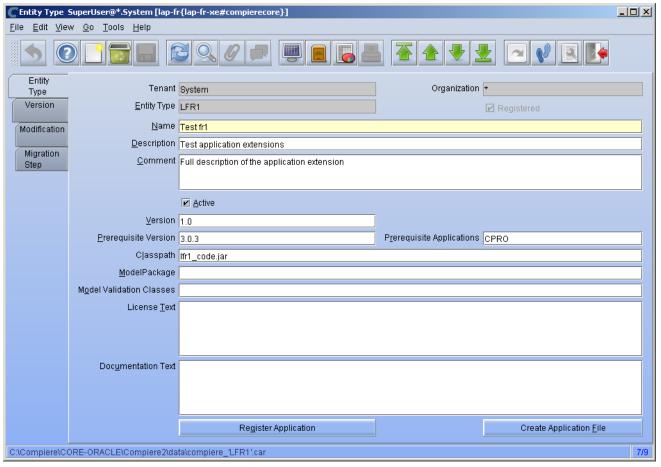

*Important:* The naming convention for .car files has changed, (e.g. compiere\_'CPRO'.car prior to 3.2 is now compiere\_CPRO.car in 3.2). If a customer unzipps the Compiere installation files into the same directory, it is possible to end up with both compiere\_'CPRO'.car as well as compiere\_CPRO.car. This in turn will cause Compiere Professional to show up twice in the installation window. To avoid this situation, customers will need to manually delete compiere\_'CPRO'.car and compiere\_'XUOM'.car from COMPIERE\_HOME/data directory. These are the only two .car files that Compiere has distributed prior to 3.2. If a customer has created any additional .car files prior to 3.2, it is necessary to follow the same procedure for those .car files as well.

### Installation - Application Consumer (Customer)

Follow the steps below to install the Application:

- 1) After obtaining the car file for the application extension, copy it to the directory COMPIERE\_HOME/data.
- Execute RUN\_Setup (see Appendix A for details on the setup information.)

*Important:* Be sure to have internet connection available to be able to get the license terms for the application extensions that you plan to install.

3) When you get to the window to select the applications, besides the application extension that you need to install, also select the option Reinstall/Migrate for Compiere Core 3.2.

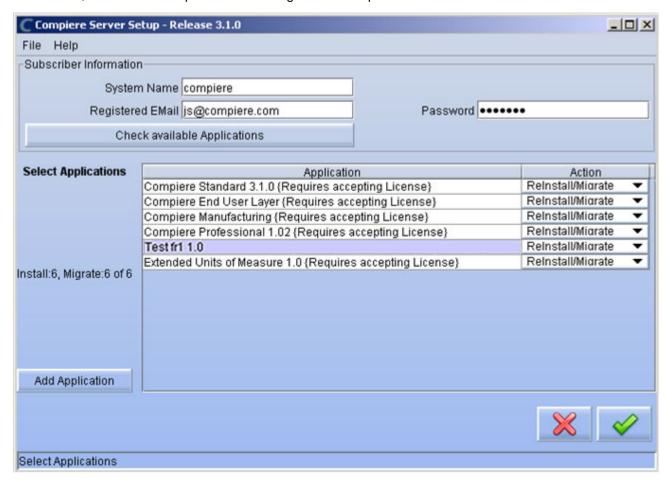

4) Then continue with the MIGRATION steps as usual. (See Appendix A for more details.)

| <b>Appendix D</b><br>Compiere 3.2 – Delete Client and Delete Client Transactions |
|----------------------------------------------------------------------------------|
|                                                                                  |
|                                                                                  |

#### **Delete Client and Delete Client Transactions**

This allows you to remove unwanted tenants and transaction data that you might have added while testing the application. This is an existing functionality from previous releases, but the instructions are now different. To access this functionality you need follow the steps listed below.

Complete the following steps to Delete a Client and Client Transactions:

- 1) Execute utils/RUN\_Support.
- Provide your system name, email address and password exactly as it was registered in the Compiere Web Store, and select Check License.
- 3) Update the source URL section. Then verify that the database is correct, and provide the Compiere user name and password.
- 4) Select Start Migration.

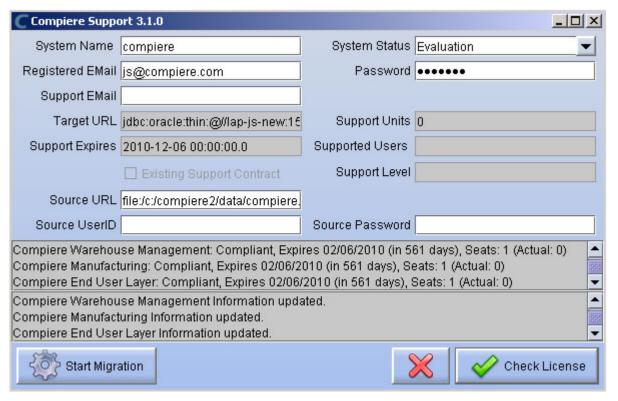

5) Click 'Yes' to continue.

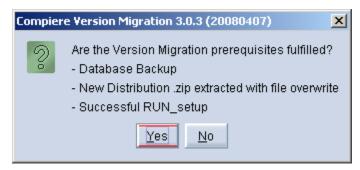

- 6) Select the operation Delete Client (all) or Delete Client Transactions.
- 7) Uncheck test only and select Start.

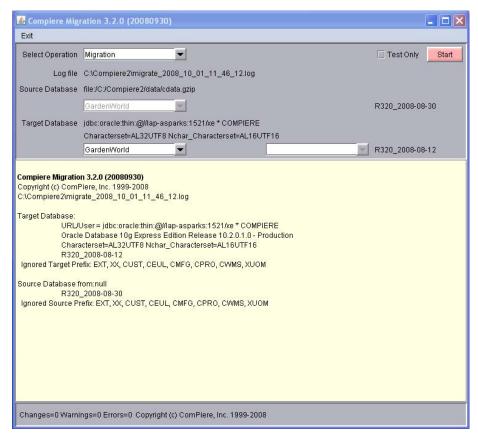

8) Verify that the migration finish with no errors and the message "After Migration - DONE" is displayed. In case you get any errors, please be sure to review the list of known issues listed in this document before logging a service request.

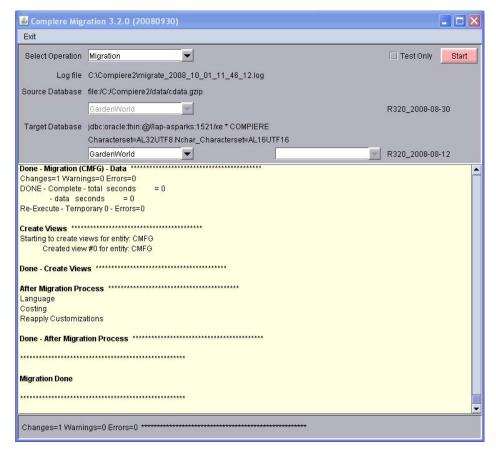

| Appendix E                                |
|-------------------------------------------|
| Compiere 3.2.1 – Service Pack Information |
|                                           |
|                                           |
|                                           |

## **Fixed Issues for Compiere 3.2.1**

The following is a list of the issues that have been fixed in Compiere 3.2.1

| Compiere<br>Case Number | Description                                                                                                    |
|-------------------------|----------------------------------------------------------------------------------------------------|
| 10016365                | Create Material Receipt from PO will not set Date Ordered                                                                                                    |
| 10016385                | SO line availibility not checked on new warehouse                                                                                                    |
| 10016391                | Able to Void Purchase Order After Matching                                                                                                    |
| 10016410                | Printing accounting tab of a tax declaration                                                                                                    |
| 10016522                | Migrate Copy Client errors                                                                                                    |
| 10016543                | GL Import Accounting currency rounding                                                                                                    |
|                         | Specsavers issue<br>Ctrl-Alt-Plus Expand                                                                                                    |
| 10017310                | Ctrl-Alt-Minus Collapse, these shortcuts don't work.                                                                                                    |
| 10018318                | Virtual Column Not Available on Report                                                                                                    |
| 10018401                | Order reference and description is being overwritten when a BP is selected. As these fields are sequentially before BP it is likely that a user will enter those before entered a BP, so it should only take the values from the BP default if the fields are blank. Regression                                                                                                    |
|                         | Web UI - no place to change/ switch auto printing off. It seems to always print to the printer                                                                                                    |
| 10018527                | regardless.                                                                                                    |
|                         | AD_Role.UserLevel: default not used - Has two spaces before the O (correct) The AD_Role.Userlevel column has a dictionary specified default of "O" (Organization). The default value is not being used for new records.                                                                                                    |
|                         | (Maybe it has something to do with the fact that the field is 3 characters long, and the value in the list                                                                                                    |
| 10018778                | reference is " O" (2 leading spaces) as opposed to the AD_Column default "O".)                                                                                                    |
| 10018792                | Tax Correction: Error when the discount/write-off is applied on an invoice with prices including taxes.                                                                                                    |
| 10018793                | Tax Correction: Error when an invoice based on a different currency than default currency From Price List / PL version / Product Price, start the report. Then click the Filter button to clear all filter. You will get all prices. Customize the Print Format so that 3 columns are shown: PL Version, Product, and Price,. Group by on the 2 first columns Create a Sum on the third column. The result is a bug. We have an X / A Sub total but we do not have a X / B SubTotal and the Price 12 is totally |
| 10019058                | affected to the Y / B Subtotal making it 26. But the Y total is 14 Limit some location fields, for example I want address4 field limited to 24 characters. I tried to modify the C_Location table address1 column to 24 length string without effect. After looking source code, I found that this window is hard-coded (VLocationDialog class). As a temporary solution, I changed the address4 declaration with a VString instead of CTextfield and                                                           |
| 10019122                | was able to limit the size, but it's a dirty hack.  When creating a business partner group, a Vendor Return Policy can be set. When creating a Business Partner of the type vendor, the default setting for Vendor Return Policy on the BP Group is                                                                                                    |
| 10019194                | not copied to the Business Partner.  In the REQUEST screen, under the REFERENCE group, the field ORDER is wrong - it zooms and                                                                                                    |
| 10019210                | creates a Purchase Order when it should be a Sales Order.                                                                                                    |
| 10019235                | Re-Activated Sales Order does not print order but the reversed invoice.                                                                                                    |
| . 50.0230               | Print Format on Web UI are not sorted by "Default" field. Cannot set up a Default Print Format                                                                                                    |
| 10019309                | amongst different one so that COmpiere show me this one when I start the Report button When duplicating a bank A record to a new bank B, in Swing and Web UI, the location ID is also set to                                                                                                    |
| 10019312                | the same address. Afterwards, when changing the address of bank A, bank B address is also changed, and vice-versa. This issue is due to the common Location_ID, and we have no way to fork. (Other than resetting externaly in Oracle). Either, you also duplicate the address, or you set the duplicated address bank to null.                                                                                                    |
| 10010221                | We are rewriting all official documents with JasperReport. When an invoice is printed through a normal process, it works, but when printed through the print button of the invoice itself, it fails.                                                                                                    |
| 10019331                | (This on WebUI Only; on Swing, Jasper never works)  Replicated: RV_OpenItem only exludes docstatus draft "DR" and doesn't take into account the                                                                                                    |
| 10019339                | workflow status "in progress" "IP".                                                                                                    |

|          | In desktop version, we can print preview any document we want to print and then decide either to print it or not. While in browser version, when we want to print the document, Compiere will automatically do two things: 1. Create pdf for the document (which we can use it as preview printed document also) 2. Print to specified printer. The second one is cumbersome if we want to generate pdf only file (let say if we want to email it) because it also print the document. Is there anyway the web version let the                                                                                        |
|----------|----------------------------------------------------------------------------------------------------|
| 10019452 | user decide whether they want to print it or not?  When using the Generate Invoices process, the system checks the field "Document Type for Invoice"                                                                                                    |
| 10019512 | on the Sales Order Document Type to know what Document Type to generate the invoices. However, there is a bug in that when 2 or more sales orders are being used in the Generate Invoice process, and each sales order is for a different document type, and the document type for invoicing is different, the system is consolidating the invoices into 1 instead of creating 1 per invoice document type.                                                                                                    |
|          | When clicking on the day, week, month or year button of the Sales Order lookup, it seems that                                                                                                    |
| 10019554 | Compiere wants to return all the records for the Sales Order. The same happens when you click on the week, year, etc buttons. See screenshot.                                                                                                    |
| 40040500 | I've defined different printing formats for "Standard order" for different customers. It's ok with the swing UI, because I can select the printing format before I print. But with the web ui, I have to go to the "Document type" window to change the print format which wastes a lot of time. Is it possible to select                                                                                                    |
| 10019569 | the printing format before printing in the web ui just to generate reports.  Functions boomqtyonhand, boomqtyoredered y boomqtyreserved are using integer. The oracle equivalents uses NUMBER. That produces errors in edb. Process PricelistCreate uses currencyrate                                                                                                    |
| 10019571 | and it is reported as not found, but it is in the edb database.                                                                                                    |
| 10019581 | If you open a window that cannot be updated and then search and display a record that can be updated all fields are protected. If you refresh the window, the fields are updatable. If you open a window that has no current records (e.g. Document) and then search all, documents that are completed show as updateable.                                                                                                    |
| 10013001 | Logging in using the Finish language, the Web UI isn't displaying the currency and dates correctly where the Swing UI does. Seems to be an issue with all languages and currency and date displays Swing UI: Date dd.mm.yyyy, Currency 10 000 000,00 - Web UI: Date mm/dd/yyyy, Currency: 10,000,000.00. The same applies for English (UK) date formats. The Web UI seems to apply                                                                                                    |
| 10019614 | American formats for date and currency.                                                                                                    |
| 10019627 | Account info is available in web UI to users who do not have access to accounting info.                                                                                                    |
| 10019638 | More than one accounting schema. In financial reports (trial balance, statement of account, accounting fact,), in the dialog box just before execution, if you select a specific accounting schema, Account combo list is not filtered accordingly to selected accounting schema. It is therefore impossible to identify to which accounting schema belongs a specific account in the list. (and we can had that combo doesn't display all accounts when combo capacity is over)                                                                                                    |
| 10019674 | Very expensive SQL in production, taking up to 38 minutes to execute, and with a ridiculous CBO cost of 1,622K GROUP BY in Exists Clase. UPDATE Fact_Acct_Balance ab - SET (AmtAcctDr, AmtAcctCr, Qty) = (SELECT COALESCE(SUM(AmtAcctDr),0), COALESCE(SUM(AmtAcctCr),0), COALESCE(SUM(Qty),0) FROM Fact_Acct a SQL seems to be from FinBalance.updateBalance line 162 After removing the GROUP BY in the WHERE clause the cost comes down to 551.                                                                                                    |
| 10019680 | Say a column had a value format of 00:00. This is useful for storing a time value in a string field. The value format would accept the input correctly, but when it was saved and the record requeried, the                                                                                                    |
| 10019000 | value was not displaying at all - it showed "00:00" even though in the db it was "01:00".  EMail to support contains database password in Swing UI. It looks like the "EMail to support" message contains the password of the database schema owner. This message is also visible to the                                                                                                    |
| 10019721 | user.                                                                                                    |
|          | Processing a credit card payment from an SO. If you are using the payment function from the SO, the Online button will create a payment each time you click it and clicking the Ok button will also create a payment (does the same thing as the online). So while the payment is processed successfully or you receive a failure message, there are at least two payments created each time you try and use this payment function from the SO. I would think that after processing the payment (clicking the Online button) the button would disappear or be read only. And the Ok button would not create a payment |
| 10019745 | but make the payment pop up disappear.  Problems with some Keyboard Shortcuts. The new Key board shortcuts are as follows:  Alt-Minus Collapse  Alt-Equals or Alt-Plus Expand  Alt-PageUp Previous Page/Record                                                                                                    |
|          | Alt-PageDown Next Page/Record                                                                                                    |
| 10019877 | For more information on Keyboard Shortcuts, please refer to the User documentation.                                                                                                    |

## **Product Enhancements for Compiere 3.2.1**

The following is a list of the enhancement Requests that have been completed in Compiere 3.2.1

| Product Enhancement | Description                                                                                                    |
|---------------------|----------------------------------------------------------------------------------------------------|
| 100195877           | Support 100,000 line invoices as long as they can be run in background without impacting other users, even if this takes many hours (even days) to complete. It is reasonable to expect large invoices to take longer (hours/days), however, the requirement here is for an user to be able to (a) Schedule the Completion process of invoices to run at a pre-determined time and/or low priority queue and (b) Not to affect other processes.                                                                                                    |
| 10018636            | Add a Check Price List checkbox to the Verify BOMs process (called from the main menu). When the process is executed for a BOM product, verify that all of its BOM components are present on the same price list versions that the parent BOM product is on. e.g., if Patio Furniture Set is on the Standard 2003 and Export 2003 price list versions, all of it's components must also be on Standard 2003 and Export 2003 price list versions otherwise the BOM validation will fail. Give appropriate messages in the log and also the UI if possible. |
| 101194521           | Can set the Date in User Preferences.                                                                                                    |
| 101194522           | Web UI now offer the Print Preview always option under User Preferences.                                                                                                    |
| 101194523           | Mass printing of Invoices and Dunning.                                                                                                    |

## **Known Issues in the Install Process of Compiere 3.2.1**

Warnings and Error Messages you may see during the Install, Migrate, or at runtime when using the application.

| Install Issues – Warning/Error Messages                                          |           | Solution                                                |
|----------------------------------------------------------------------------------|-----------|---------------------------------------------------------|
| If you are using Oracle XE and see the following error message in the log files: | Oracle XE | Follow the instructions and then re-start the database. |

## **Known Issues in Compiere 3.2.1**

Issues you may encounter using Compiere 3.2.1

| Issue                                                                                                    | Database | Solution |
|----------------------------------------------------------------------------------------------------|----------|----------|
| Customers upgrading from 3.1 or older must delete or rename the COMPIERE_HOME/jboss folder before unzipping the binary distribution of Compiere to uptake version 4.2.3 of JBoss. For customers on 3.2.0 is is also recommended to do it because for Compiere 3.2.1 for performance reasons we have removed some JBoss services that are not used by Compiere.                                                                                                    | All      | Open     |
| If you are having performance issues with the apps server when using the web UI, it is recommended that you tune your JVM parameters to the specific needs of your instance. As a starting point, you can set the following parameters:  The best way is to add it to the CompiereEnv.properties file and execute RUN_Setup=>File Install COMPIERE_JAVA_OPTIONS=-Xms512M -Xmx1048M - XX:MaxPermSize=128m -XX:NewRatio=3 -XX:NewSize=256m - X:+HeapDumpOnOutOfMemoryError. If you don't want to execute RUN_Setup, change the appropriate line in myEnvironment.bat/sh and restart the apps server for immediate effect | All      | Open     |
| Known issue for customers on 3.1 or 3.2 using BVL. If you have created BVL users with names that are not valid database users (i.e. names with spaces, special characters, etc.) and try to refresh your instance, the process will fail. As a workaround, update the the column Name in AD_EUL_Users to fix the names to comply with the restrictions on database user names.                                                                                                    | All      | Open     |

For a current list of open issues please query the list of public requests from our request system

http://www.compiere.com/support/support-requests.php.